# **Základy programování v jazyce Python**

#### **Úvod, Osnova, Požadavky pro splnění, Instalace**

# **Co můžete čekat**

- Dozvíte se, jak se spouští příkazový řádek
- Pomůžeme Vám nainstalovat pythoní interpreter na Váš počítač
- Vysvětlíme se základní pojmy z programování: proměnná, funkce, if, for, while, … až po základy objektů.
- Budeme řešit konkrétní praktické příklady
- Na teorii moc času nezbude…

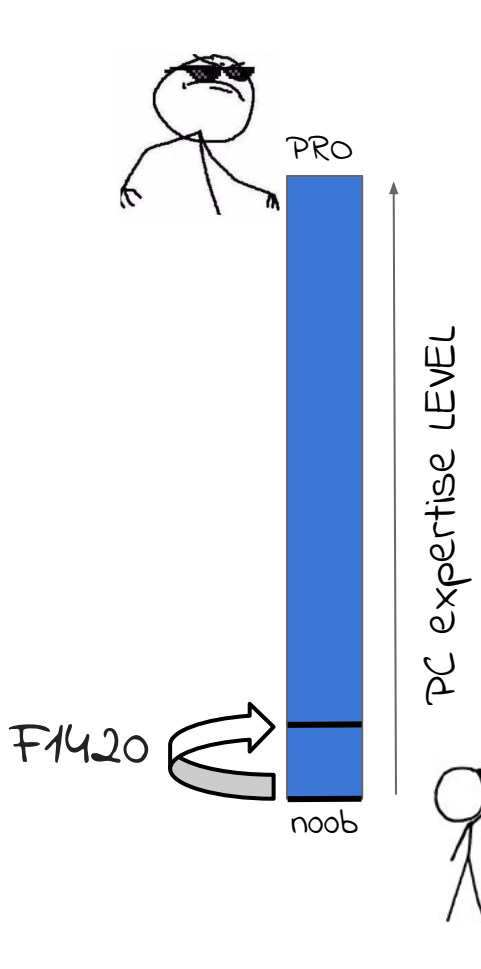

# **Úvod - Proč Python?**

Výhody jazyka Python:

- ➔ **Jednoduchost (vysoko-úrovňový jazyk)**
- ➔ **Interaktivnost**

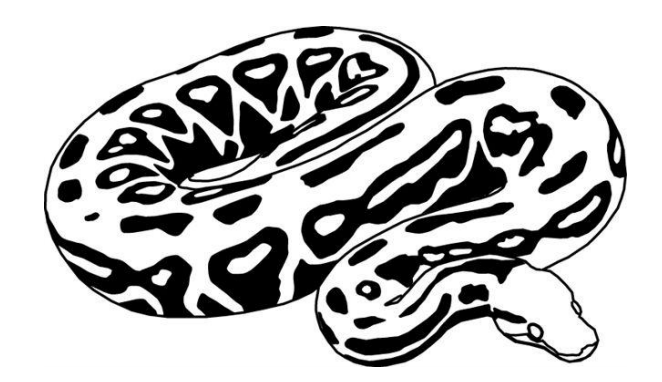

- Efekt příkazů v Pythonu je možné si vyzkoušet bez nutnosti kompilace
- ➔ **Dobře dokumentovaný s velkým počtem uživatelů**
	- Mnoho informací na internetu (stackoverflow.com,...)
	- Knihovny

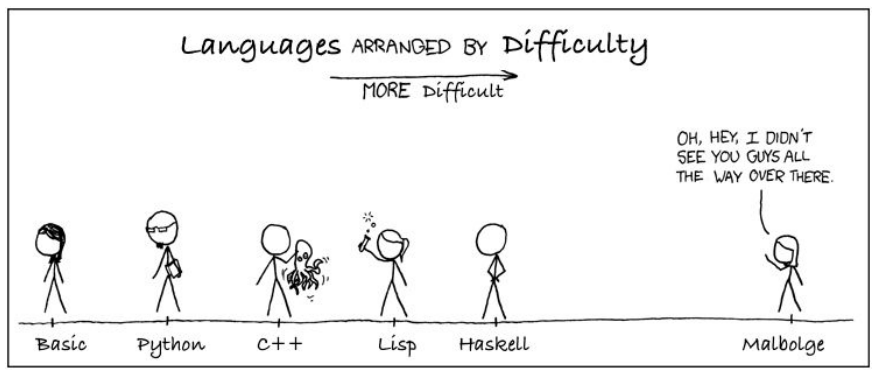

Nevýhody jazyka Python:

- ➔ Python je pomalý
- → Momentálně existují dva Pythony
	- Hodně kódu je napsáno v Pythonu 2.7

#### **Osnova a Typ Výuky**

- Čísla, řetězce, seznam a slovník
- Základní konstrukce (proměnné, výrazy, řídící struktury, funkce)
- Složené datové typy a objekty, co je to knihovna a jak s ní pracovat
- Elementární načítání, ukládání a zobrazení dat v jazyce Python

Každá hodina se bude skládat ze dvou částí:

- teoretické kde se uvede nový prvek a jak se s ním pracuje
- praktická kde se s tímto prvkem budeme učit pracovat za naší asistence

# **Požadavky pro splnění**

Vypracovat během semestru nejméně **dva domácí úkoly do dvou týdnů**. Úkoly se nahrávají na **ISu** do **odevzdáváren**. Úkoly budou každým týdnem růst na obtížnosti.

Ve zkouškovém bude seance, v průběhu které budete muset vyřešit testový příklad a obhájit si to.

#### **Motivace**

- ➔ Problém:
	- ◆ Chcete stáhnout všechny přednášky o Pythonu z [MIT kurzu](https://ocw.mit.edu/courses/electrical-engineering-and-computer-science/6-0001-introduction-to-computer-science-and-programming-in-python-fall-2016/lecture-slides-code/).
- ➔ Po inspekci URL uvidíte, že každé URL se liší jenom o číslo.
- → Nechce se vám stahovat pdfka ručně…
- → Jak se stahují pdfka v Pythonu? -> [stackoverflow](https://stackoverflow.com/questions/33488179/how-do-i-download-pdf-file-over-https-with-python#33488338)

#### [Řešení](https://gist.github.com/tungli/69390222520514f790fbb7abb0da209b)

### **Jste na správné Wi-Fi?**

#### MUNI

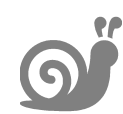

#### [eduroam](https://it.muni.cz/sluzby/wifi)

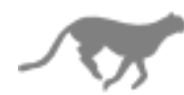

#### **Instalace Pythonu Windows**

Stáhnout a spustit: <https://www.python.org/ftp/python/3.7.2/python-3.7.2-amd64-webinstall.exe>

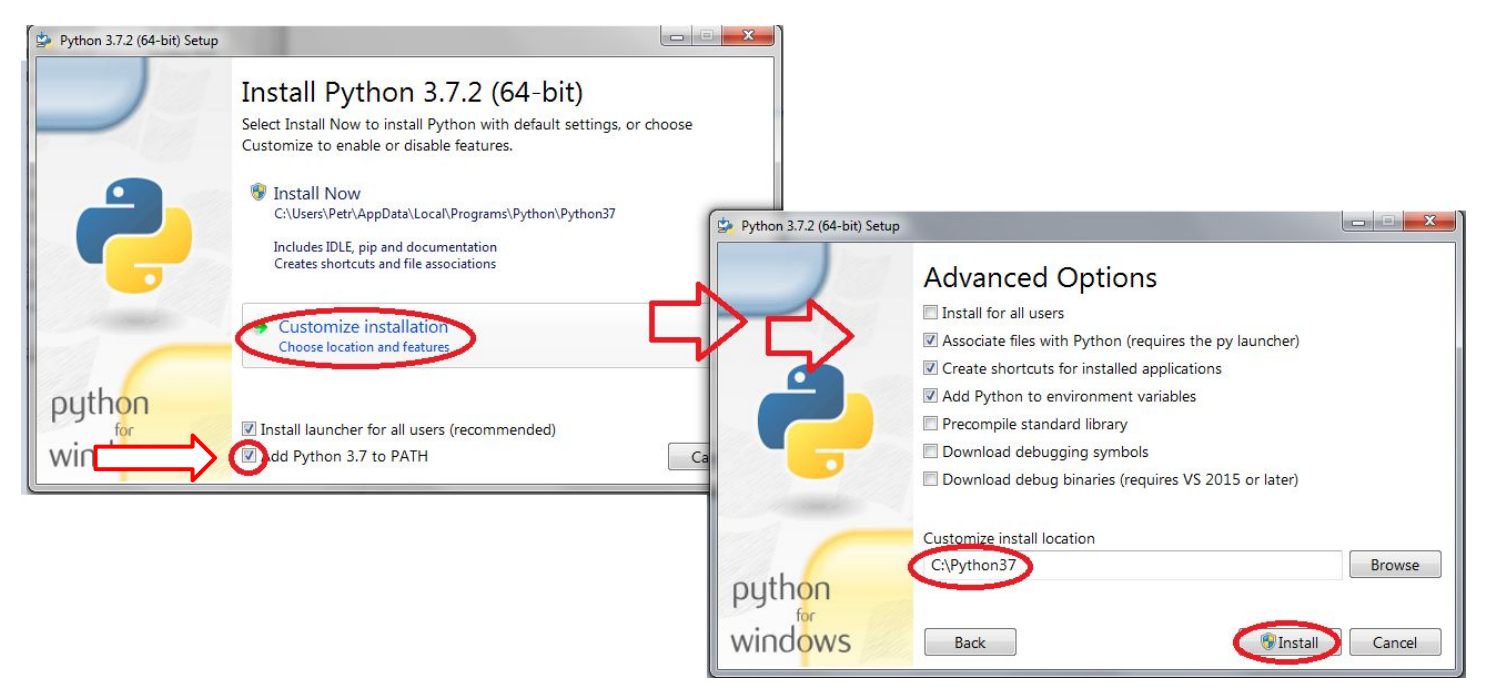

#### **Instalace Pythonu UNIX**

**Hlavně nic nestahujte přes prohlížeč!!!**

- Otevřete si terminál
- sudo apt-get install python3 python3-pip nebo možná taky
- sudo dnf install python3 anebo
- sudo zypper install python3 python3-pip ale možná taky
- $\bullet$  sudo pacman  $-S$  python python-pip

### **Adresářová struktura**

Vytvořte na svém stroji následující strukturu:

domecek\stolecek\misticka\vodicka\rybicka.py

### **Adresářová struktura**

Vytvořte na svém stroji následující strukturu:

**domecek**\**stolecek**\**misticka**\**vodicka**\rybicka.py

soubor - krabička na data či instrukce pro počítač

**adresář - krabička na soubory**

# **Něco málo o příkazovém řádku**

Pro používání Pythonu budeme potřebovat otevřít "Příkazový řádek".

Windows Menu -> napište "cmd" -> Enter

Vyzkoušejte si následující příkazy (vpravo pro Linux/Mac), co dělají?

- dir
- $\bullet$  cd  $\bullet$ .
- cd "C:\Program Files"
- help
- help cd
- ls
- cd ..
- cd /home/\$USER/Pictures
- man man
- man ls

Cvičení: Přesměrujte se do vámi vytvořené cesty: **domecek**\**stolecek**\**misticka**\**vodicka**\ a použijte příkaz dir (ls).

#### **Po instalaci**

Pro ověření, že je Python správně nainstalovaný, napište (do příkazového řádku) "python" - pokud jste měli otevřenou konzoli tak ji po instalaci zavřete a znovu otevřete, aby se znovu načetly cesty

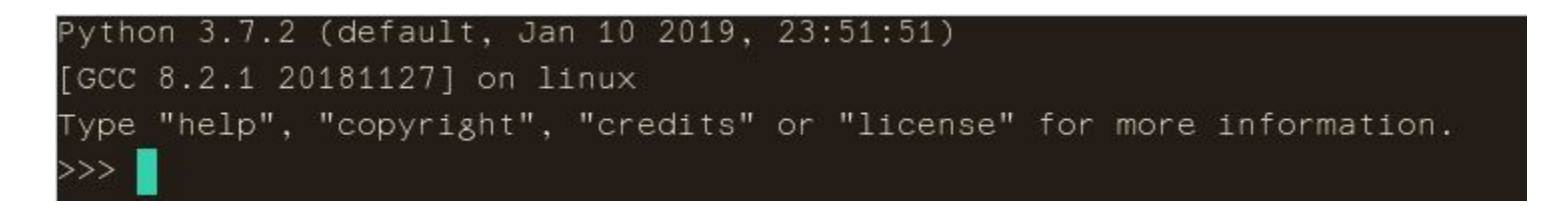

Konzoli Pythonu kdykoli ukončíte stlačením "Ctrl+C" (prip. "Ctrl+D" nebo použitím příkazu "exit()")

#### **První kroky**

Otevřete si Pythoní konzoli a vyzkoušejte následující příkazy:

- >>>a = b *#vypíše chybovou hlášku*
- $\Rightarrow$  $\Rightarrow$ a = "b"
- >>>print(a)
- $\Rightarrow$  > > a = 1 + 1
- >>>print(a)

# **Instalace programů pip a Jupyter Notebook**

Dále budeme běžně používat dva další programy:

- **● pip**
	- pip je správce balíčků pro Python
	- Stará se o stahování a instalaci balíčků (a balíčků potřebných pro jejich fungování)
- **● jupyter**
	- Jupyter (**Ju**lia, **Pyt**hon, **R**) je interaktivní prostředí pro zkoušení Pythonu a psaní krátkých skriptů

# **Používaní programů pip a Jupyter**

Na příkazovém řádku napište (v Linuxu + sudo):

pip install NějakýBalíček

Doma můžete zkusit balíčky: numpy, scipy, pandas, matplotlib.

Tímto způsobem **nainstalujte jupyter.**

Pro spuštění jupyter notebooku, na příkazovém řádku napište:

jupyter notebook

# **Předtím než začneme dělat v jupyteru...**

Pythoní kód můžeme napsat do textového souboru.

Program napsaný v Pythonu je jeden nebo víc editovatelných souborů s instrukcemi pro počítač (Python).

Je dobré mít po ruce textový editor se **zvýrazňováním syntaxe**.

Pro účely této přednášky použijeme editor **[Notepad++](https://notepad-plus-plus.org/repository/7.x/7.6.3/npp.7.6.3.Installer.x64.exe)** (na Linuxu použijte **gedit** nebo **notepadqq**.)

[Seznamte se svojí klávesnicí!](https://pyvec.github.io/cheatsheets/keyboard/keyboard-cs.pdf)

#### **Psaní Pythoního skriptu**

Otevřete si Notepad++, v hlavním menu vyberte:

```
Syntaxe -> P -> Python
```
Do souboru napište:

 $x = 12$  $y = 1.5$ print(x+y)

… a soubor uložte (můžete použít koncovku ".py", která je běžná pro Pythoní skripty).

## **Spuštění Pythoního skriptu**

Na příkazovém řádku se přesuňte do cesty (příkaz **cd**, kde jste soubor uložili a napište:

python "VámiVytvořenýSoubor.py"

### **Programování v Jupyteru**

Po spuštění jupyteru si založte nový soubor (soubory se vytvoří v adresáři kde jste jupyter spustili)

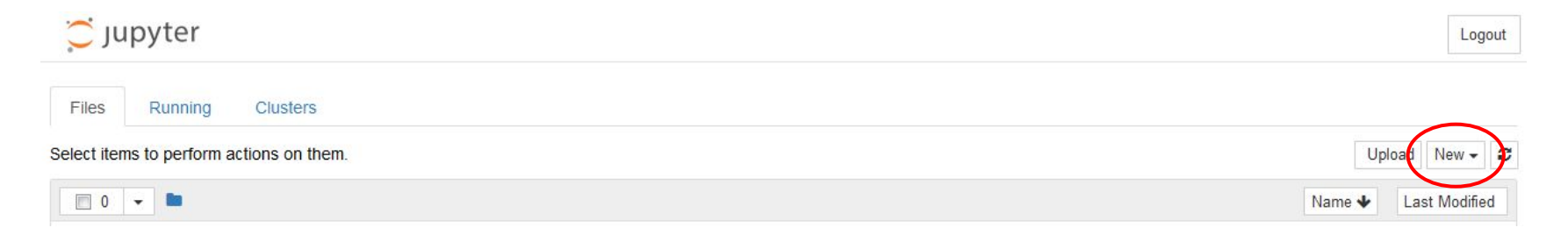

### **Programování v Jupyteru**

Jupyter je rozhraní umožňující spouštět si části kódu po částech, vracet se k nim a vůbec si s nimi hrát...

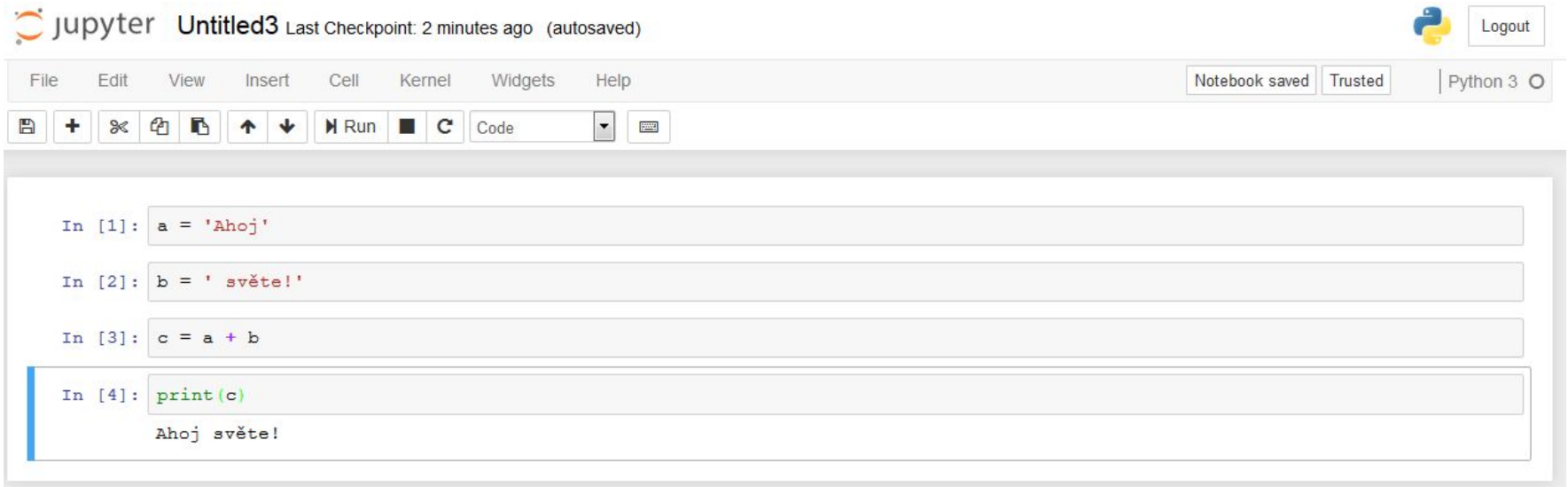

# **Otázka k zamyšlení**

Zkuste najít odpověď na následující otázku (s pomocí internetu):

● Při instalaci balíčků pip stahuje soubory do Vašeho počítače. Kam je ukládá?

# **Zábava na doma**

Podívejte se na<https://github.com/rg3/youtube-dl/>. Na tomto linku najdete repozitář pro balíček youtube-dl. Příkazy, které najdete v README jsou pro Linux.

Tento program slouží ke stahování videí/audia z youtube.com a podobných stránek.

Program můžete nainstalovat pomocí pipu:

pip install youtube-dl

Zkuste si ho spustit (z příkazového řádku):

youtube-dl --version

#### **ZáBava na doma**

Stáhněte si něco z youtubeu (pravděpodobně legální, viz [diskuzi\)](https://law.stackexchange.com/questions/1648/is-downloading-youtube-videos-legal):

youtube-dl "URL"

Můžete se přesvědčit, že program se skládá z textových souborů, v kterých je Python-ový kód (soubory s příponou  $\left($   $\left($   $\right)$   $\left($   $\right)$ 

Najděte (až vyřešíte otázku na zamyšlení) soubor "common.py" ve složce "extractor" v nainstalovaném balíčku a na řádku 900 změňte text "Downloading webpage" na něco jiného a program použijte znovu.